## **UNIVERSIDADE FEDERAL DO PARÁ PRÓ-REITORIA DE PESQUISA E PÓS-GRADUAÇÃO DIRETORIA DE PÓS-GRADUAÇÃO**

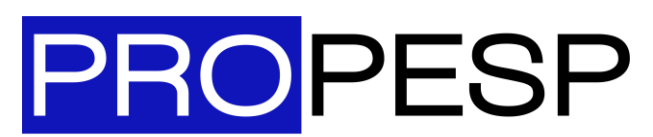

Pró-Reitoria de Pesquisa e Pós-Graduação | UFPA

# **TUTORIAL**

## **MUDANÇA DE COORDENAÇÃO DE CURSO DE PÓS-GRADUAÇÃO NA UFPA**

**OBJETIVO** 

Instruir procedimentos necessários quando da mudança de Coordenador de Programas de Pós-Graduação (PPG) da Universidade Federal do Pará (UFPA) – Instruções Iniciais.

> **BELÉM – PARÁ SETEMBRO/ 2020**

### **1º Passo - Emissão da Portaria do novo Coordenador e Vice Coordenador**

O Programa de Pós-Graduação deve enviar ofício à PROGEP solicitando portaria de designação de coordenador e vice, acompanhado da Ata da reunião do Colegiado com a escolha dos coordenadores e o início da vigência da nova coordenação.

**Acompanhe o andamento do Processo -** SIPAC – módulo Protocolo, via número do processo, ex.: 23073.XXXX/2020-XX**.**

Quando o processo estiver na PROGEP, para emissão da portaria, o acompanhamento poderá ser feito pelo SIPRO, – Sistema de Portarias da PROGEP - [https://sipro.progep.ufpa.br/,](https://sipro.progep.ufpa.br/) quando disponível, baixar a portaria;

Emitida a Portaria, a nova Coordenação deverá enviar Ofício para a Direção do Instituto comunicando a instalação do novo Colegiado na Unidade e solicitando Carga Horária para Coordenador e Vice-Coordenador.

**2º Passo – Mudança do Coordenador e Vice-Coordenador na Plataforma Sucupira/ CAPES, SIGAA/ UFPA e registro na PROPESP**

- O PPG deve enviar a portaria do Coordenador e Vice por e-mail para a DPG/PROPESP: [dpg.propesp@ufpa.br,](mailto:dpg.propesp@ufpa.br) que realizará a mudança na Plataforma Sucupira e no SIGAA.

No e-mail, incluir os dados abaixo, para registro na mala direta da PROPESP:

- a) Nome completo do Coordenador, Vice e Secretário;
- b)  $E$ -mail  $(s)$ ;
- c) E-mail do PPG;
- d) Telefone na UFPA;
- e) Telefone celular coordenadores (este contato não será divulgado, será apenas para contato específico da Propesp com os Coordenadores).

**3º Passo – Criação do perfil de Coordenador na Plataforma Carlos Chagas - CNPq**

Para solicitar perfil de coordenador de pós-graduação na plataforma Carlos Chagas e gerir as bolsas do CNPq, encaminhe os dados a seguir para o email: <atendimento@cnpq.br> acompanhados de sua Portaria de nomeação.

Os dados do programa a serem informados estão disponíveis na plataforma Sucupira, pela aba "Dados Cadastrais".

Indicação de mensagem:

---- Prezados,

Solicito a minha inclusão como Coordenador(a) do Programa de Pós-graduação. Segue os dados e em anexo a portaria de nomeação.

Nome do Programa: Código: Coordenador(a) atual: Área Básica: Nome área (código da área) Área de Avaliação: Modalidade:

Novo coordenador: Prof(a). Dr(a). e-mail: CPF:

Vice-coordenadora: Prof(a). Dr(a). e-mail:

Atenciosamente,

Prof(a). Dr(a). ----

#### **4º Passo – E-mail institucional do PPG**

A DPG orienta que o PPG crie um e-mail institucional do Programa, com o domínio @ufpa.br, caso ainda não disponha. O e-mail institucional do PPG, além de ser um dos itens de cadastro do PPG na Plataforma Sucupira, facilita a comunicação institucional do PPG e auxilia na passagem de serviço quando do término e início da Gestão, mantendo o mesmo histórico de e-mails arquivado, para consulta.

A nova Coordenação deve solicitar a abertura de e-mail por meio do SAGITTA, conforme instruções a seguir:

#### Abertura de e-mail institucional (Unidades)

Solicitação de abertura de conta de e-mail para as Unidades (ex Unidade: CTIC / e-mail: ctic@ufpa.br). Este tipo de solicitação só pode ser feita pelo COORDENADOR / DIRETOR (faculdade, projeto, instituto), mediante a identificação da sua Portaria. Obs. Sugestão de login: o login de unidade deve conter no mínimo 3 (três) e no máximo 30 (trinta) caracteres, não podendo conter números e nenhum outro caractere diferente de letras. É permitido utilizar apenas ponto (.), hífen (-) e underline (\_).

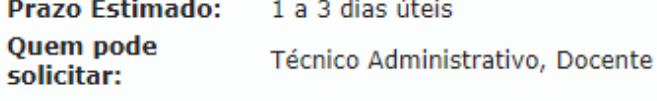

#### **Observação: A DPG sugere que o email tenha a grafia: "ppgxxx@ufpa.br".**

## **PROAP/ CAPES**

A DPG criou um tutorial para o uso do recurso PROAP/ CAPES, disponibilizado para os PPGs acadêmicos.

Segue o tutorial para uso do PROAP. [https://www.propesp.ufpa.br/arquivos/Tutorial%20PROAP%202020%20PROPESP](https://www.propesp.ufpa.br/arquivos/Tutorial%20PROAP%202020%20PROPESP%20_%20UFPA.pdf) [%20\\_%20UFPA.pdf](https://www.propesp.ufpa.br/arquivos/Tutorial%20PROAP%202020%20PROPESP%20_%20UFPA.pdf)

**SIGAA**

Segue o tutorial para uso do Módulo Stricto Sensu do SIGAA.

https://www.portal.ufpa.br/images/docs/sigufpa/manuais/sigaa/Manual\_SIGAA\_Stric to.pdf

**Contato para solicitações e dúvidas na UFPA**

**Os contatos na UFPA devem iniciar pelos Coordenadores ou secretários dos PPGs com a PROPESP via contato da Diretoria de Pós-Graduação: Email:** [dp](mailto:dpg.propesp.ufpa@gmail.com)g.propesp@ufpa.br **Contato Telefone/ Whatsapp: 91 3201-7707**